## **BAB V**

# **IMPLEMENTASI DAN PENGUJIAN SISTEM**

# **5.1 HASIL IMPLEMENTASI**

Pada tahap ini penulis mengimplementasikan hasil rancangan yang telah dibuat. Adapun hasil implementasi dari penelitian ini dapat dilihat pada gambar 5.1.

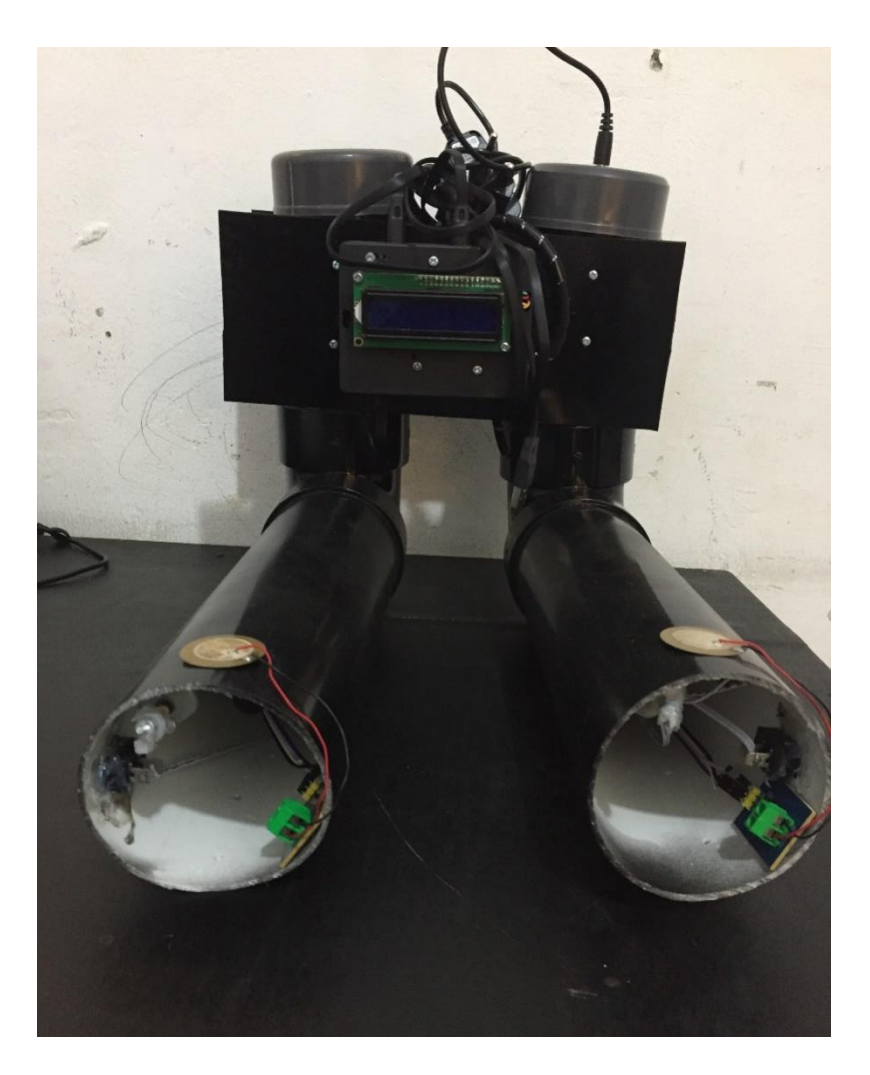

**Gambar 5.1** *Prototype* **Alat Simulasi Pendeteksi Getaran Tanah**

Pada gambar 5.1 merupakan *prototype* darialat simulasi pendeteksi getaran tanah pada tambang emas bangko merangin yang telah dirancang oleh penulis. Terdapat dua buah bolongan seperti pipa yang penulis rancang seperti terowongan yang mana di setiap terowongan tersebut terdapat sensor getaran.

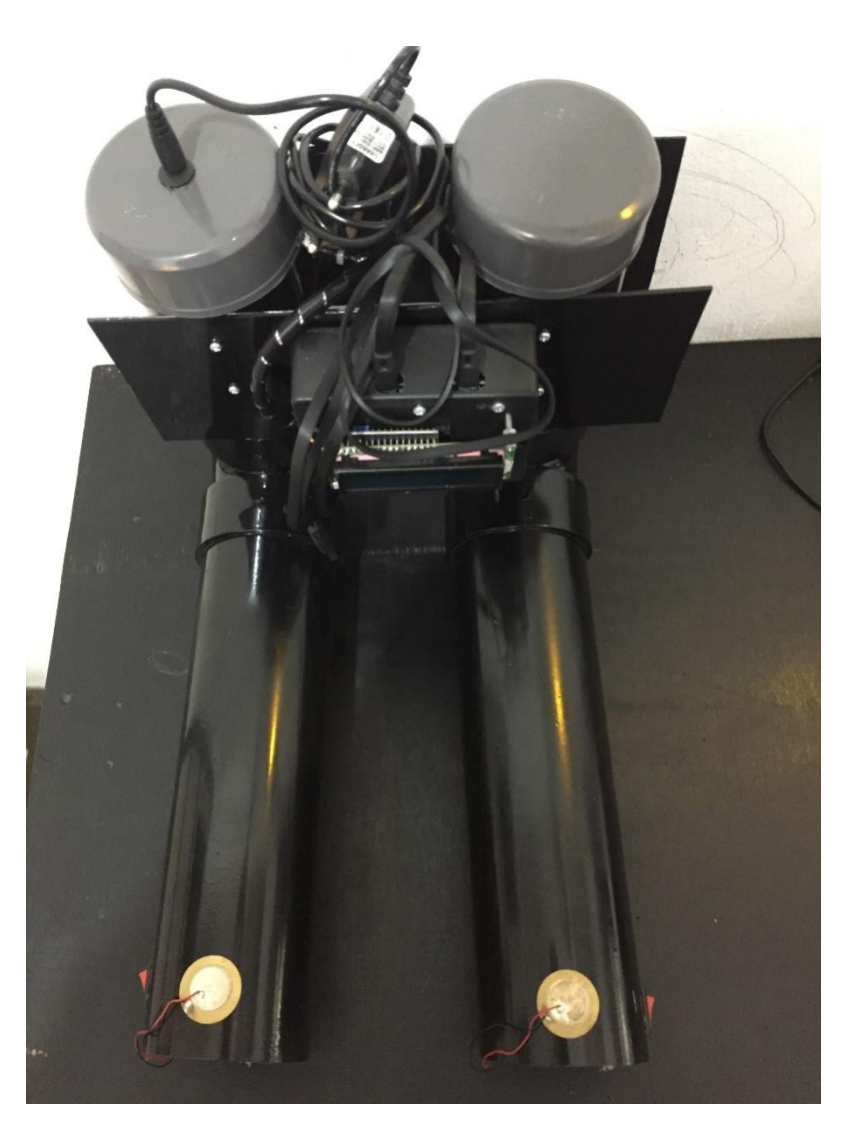

**Gambar 5.2 Gambar** *Prototype* **Keseluruhan Alat**

Selanjutnya, pada tampak atas terlihat adanya adaptor dan juga lcd 16x2 yang menghadap lurus vertical, dimana lcd 16x berfungsi untuk menampilkan hasil atau *output*  dari sensor getaran tanah (sw-420). Untuk lebih jelasnya dapat di lihat pada gambar 5.2

### **5.2 PENGUJIAN** *WHITE BOX* **PERANGKAT LUNAK**

Pengujian *white box* didasarkan pada pengecekan terhadap detail perancangan, menggunakan struktur kontrol dari desain program secara procedural untuk membagi pengujian ke dalam beberapa kasus pengujian.

Hal pertama yang dilakukan dalam pengujian perangkat lunak adalah menjalankan program website dengan cara menjalankan alat terlebih dahulu dengan menggunakan tegangan listrik.

Pengujian perangkat lunak dilakukan untuk mendapatkan informasi mengenai kemampuan perangkat lunak yang digunakan dalam penelitian. Untuk bahasa pemograman c++ arduino pengujian meliputi pembuatan file baru, tahap menulis kode dan terakhir ialah mengkompilasi dan mengupload program. Adapun tahapan-tahapan tersebut adalah sebagai berikut :

1. Arduino Ide

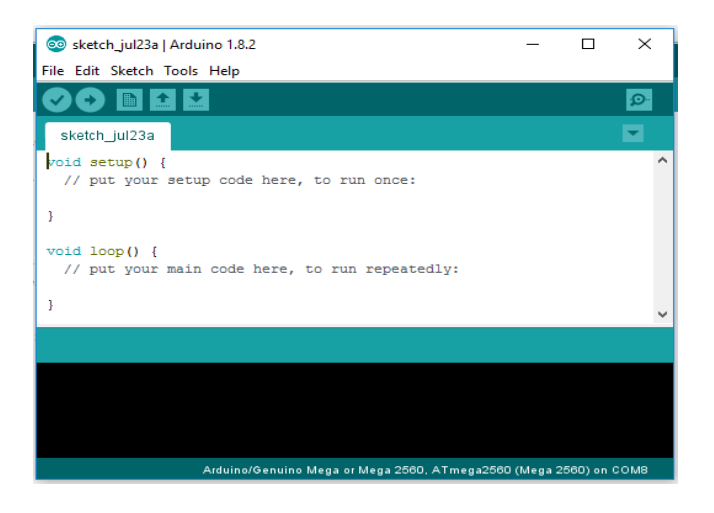

**Gambar 5.4 File Baru Arduino**

Tahapan ini merupakan tahapan utama, karena dalam tahapan ini dibuat alur sistem yang

akan diimplementasikan. Tahapan ini dapat dilihat pada gambar 5.5 :

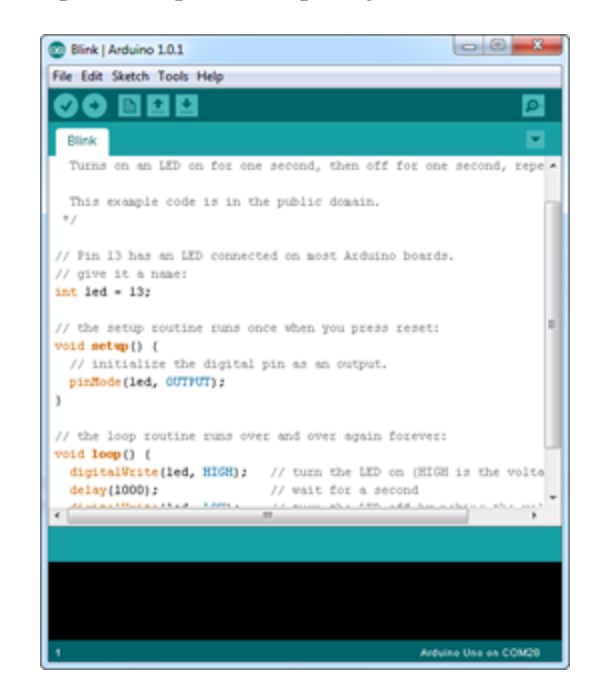

#### **Gambar 5.5 Tampilan Menulis Kode Arduino**

pada tahap akhir ini dilakukan proses kompilasi dari kode c++ ke dalam hexa. File hexa inilah yang akan diupload kedalam *hardware* di arduino. Kompilasi program dilakukan agar arduino bisa mengeksekusi kode yang sudah dibuat. Proses kompilasi dan upload kode dapat dilihat dalam gambar 5.6 sebagai berikut :

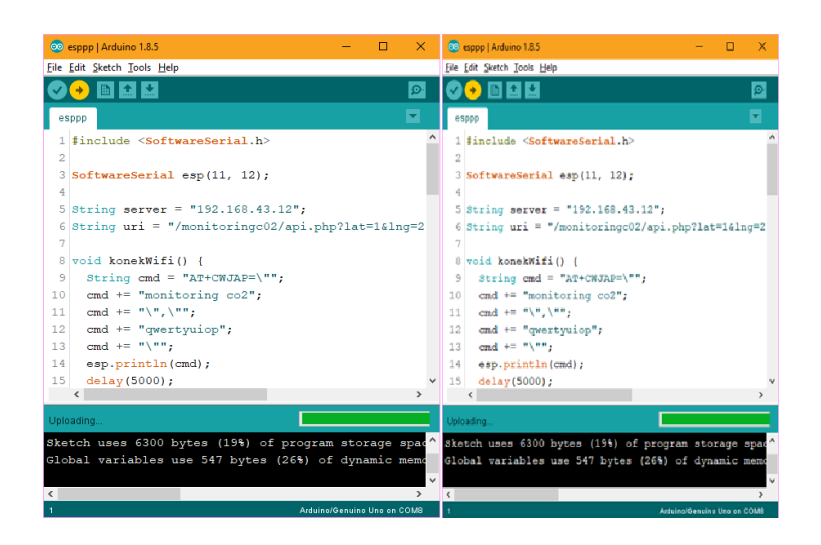

**Gambar 5.6 Proses Kompilasi dan Upload**

#### 2. Tampilan *Interface* Website Maps

Pada gambar 5.7 di bawah ini, merupakan tampilan *interface* Websitedari perancangan alat simulasi pendeteksi getaran tanah pada tambang emas bangko merangin, yang mana dapat di lihat pada tampilan monitoring website dibawah ini :

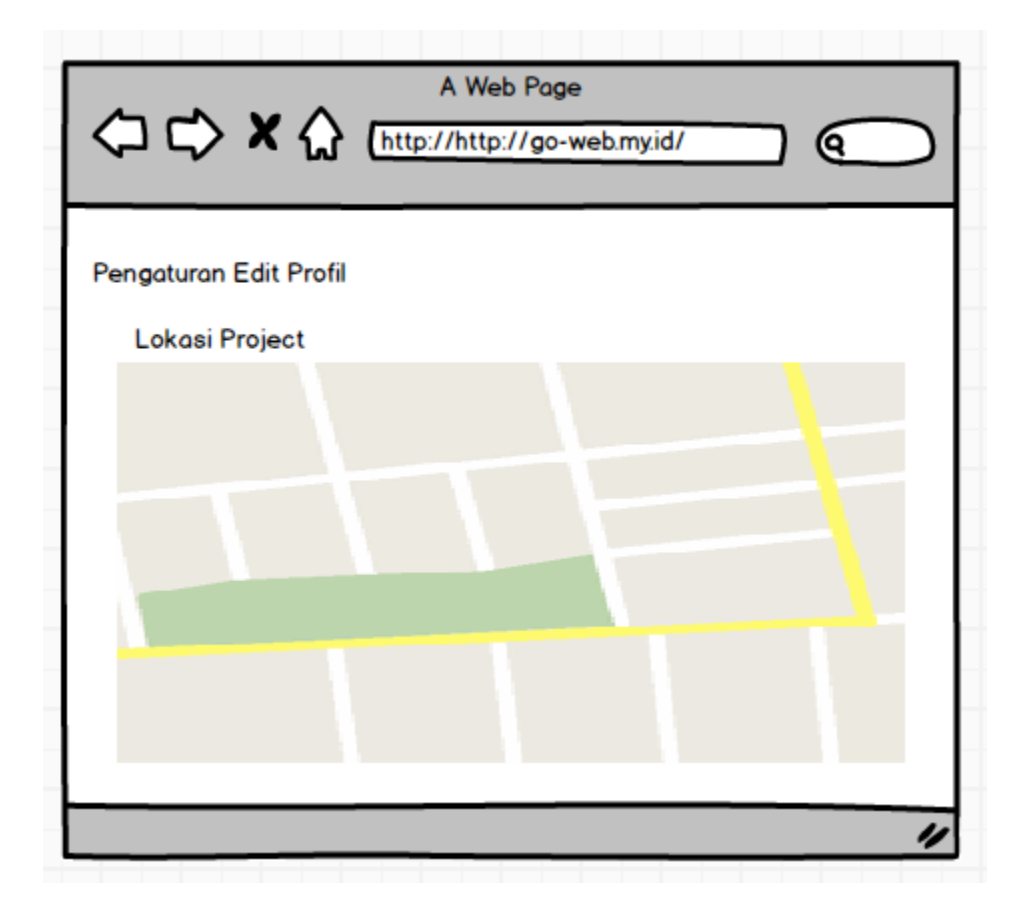

**Gambar 5.7 Tampilan** *Interface* **Website (Maps)**

Pada tampilan di atas merupakan tampilan *interface* maps pada aplikasi, yang mana tampilan tersebut di lihat pada menu home dan merupakan tampilan lokasi project pada aplikasi. Pada tampilan maps tersebut kita dapat memperbesar dan memperkecilnya, dan juga dapat melihat dari lokasi projek yang sedang di lakukan penambangan.

3. Tampilan *Interface* Website Grafik

Selain Tampilan maps selanjutnya terdapat tampilan website berupa grafik, yang mana tedapat dua buah grafik yaitu grafik untuk sensor yang ada pada terowongan satu dan grafik untuk sensor yang ada pada terowongan nomor dua. Keduanya saling berhubungan, dengan mengetahui kondisi dari getaran yang ada pada tanah. Untuk tampilannya dapat di lihat pada gambar 5.4 :

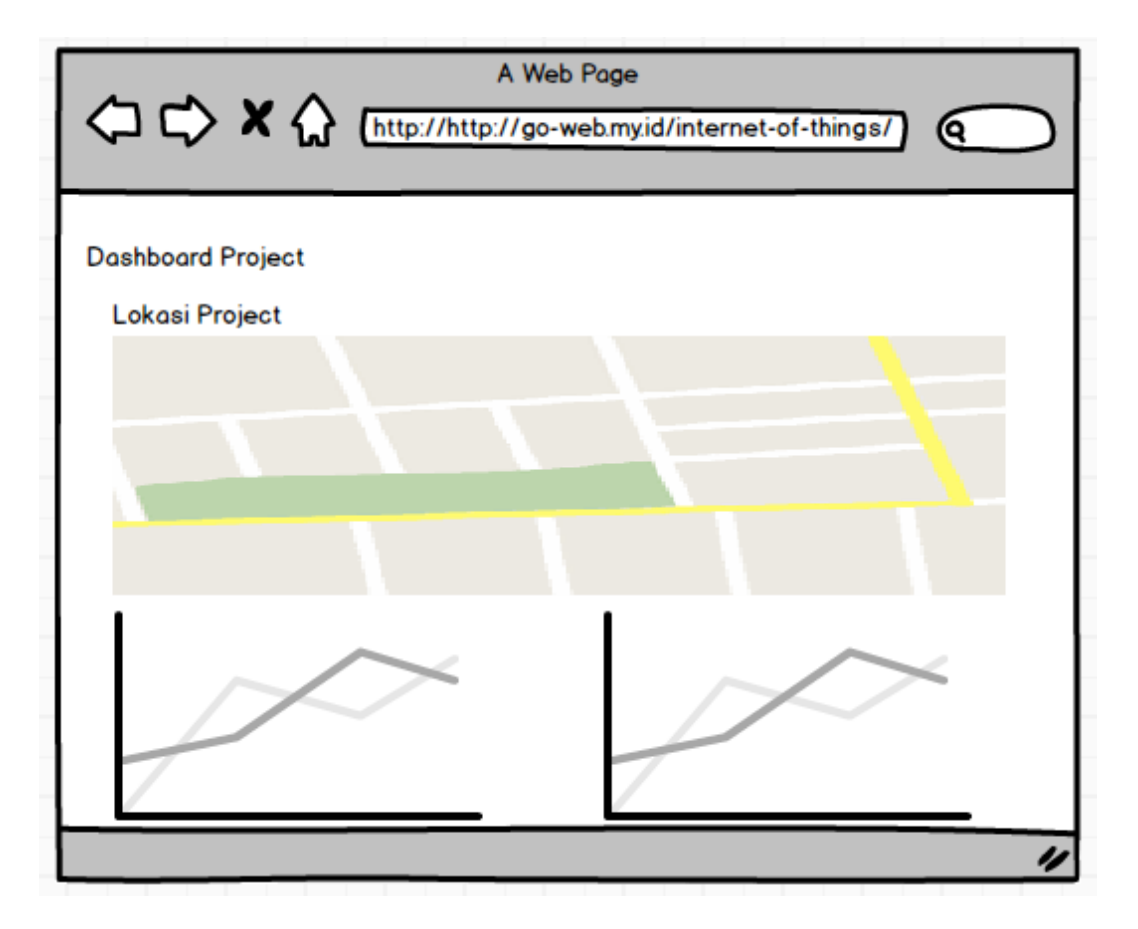

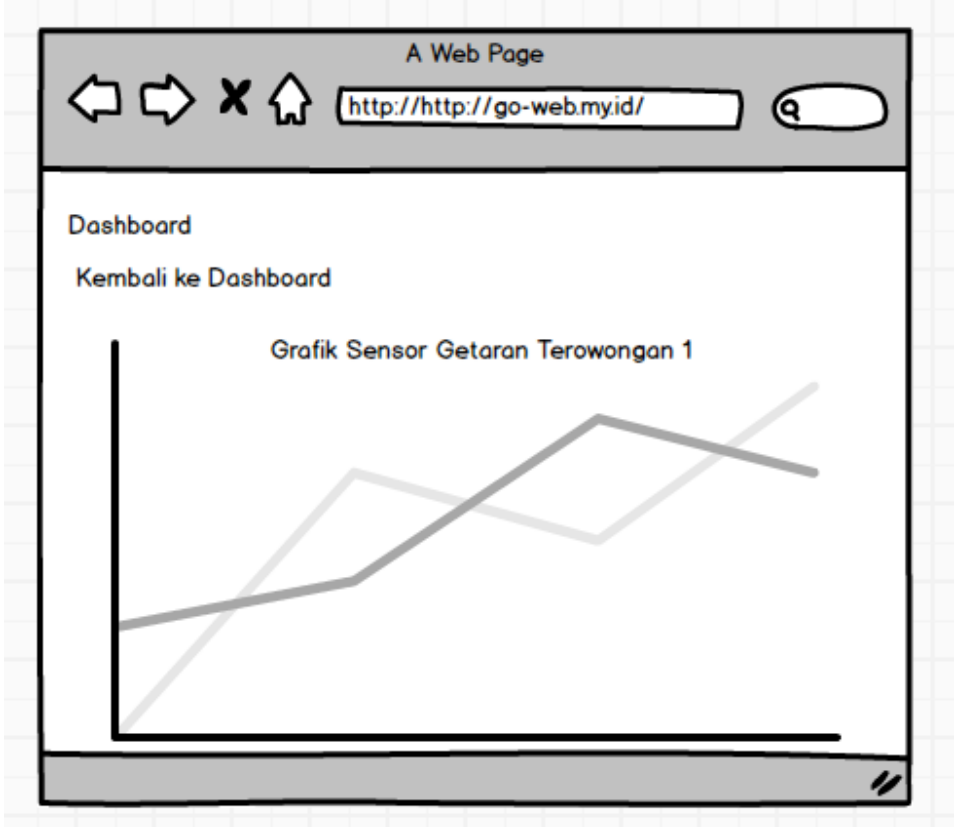

| Nama Sensor      | Waktu               | Nilai |
|------------------|---------------------|-------|
| Sensor Getaran 1 | 2022-06-30 10:16:19 | 5     |
| Sensor Getaran 1 | 2022-06-30 10:16:22 | 6     |
| Sensor Getaran 1 | 2022-06-30 10:16:25 | 5     |
| Sensor Getaran 1 | 2022-06-30 10:16:27 |       |
|                  |                     |       |
|                  |                     |       |
|                  |                     |       |

**Gambar 5.7 Tampilan** *Interface* **Website (Grafik dan Tabel Sensor)**

### **5.3 PENGUJIAN** *BLACK BOX* **PERANGKAT LUNAK**

*Black Box Testing* atau yang sering dikenal dengan sebutan pengujian fungsional merupakan metode pengujian Perangkat Lunak yang digunakan untuk menguji perangkat lunak tanpa mengetahui struktur internal kode atau Program.

Pada *Black Box Testing* dilakukan pengujian yang didasarkan pada detail aplikasi seperti tampilan aplikasi, fungsi-fungsi yang ada pada aplikasi, dan kesesuaian alur fungsi dengan bisnis proses yang diinginkan oleh customer.

Pengujian *Black box* ini lebih menguji ke Tampilan Luar (*Interface*) dari suatu aplikasi agar mudah digunakan oleh *Customer*. Pengujian ini tidak melihat dan menguji *souce code program*. Pengujian *Black box* bekerja dengan mengabaikan struktur kontrol sehingga perhatianya hanya terfokus pada informasi *domain*. Hasil pengujian dengan metode Black Boxdapat dilihat pada tabel 5.1:

**Tabel 5.1 Pengujian Blacbox** 

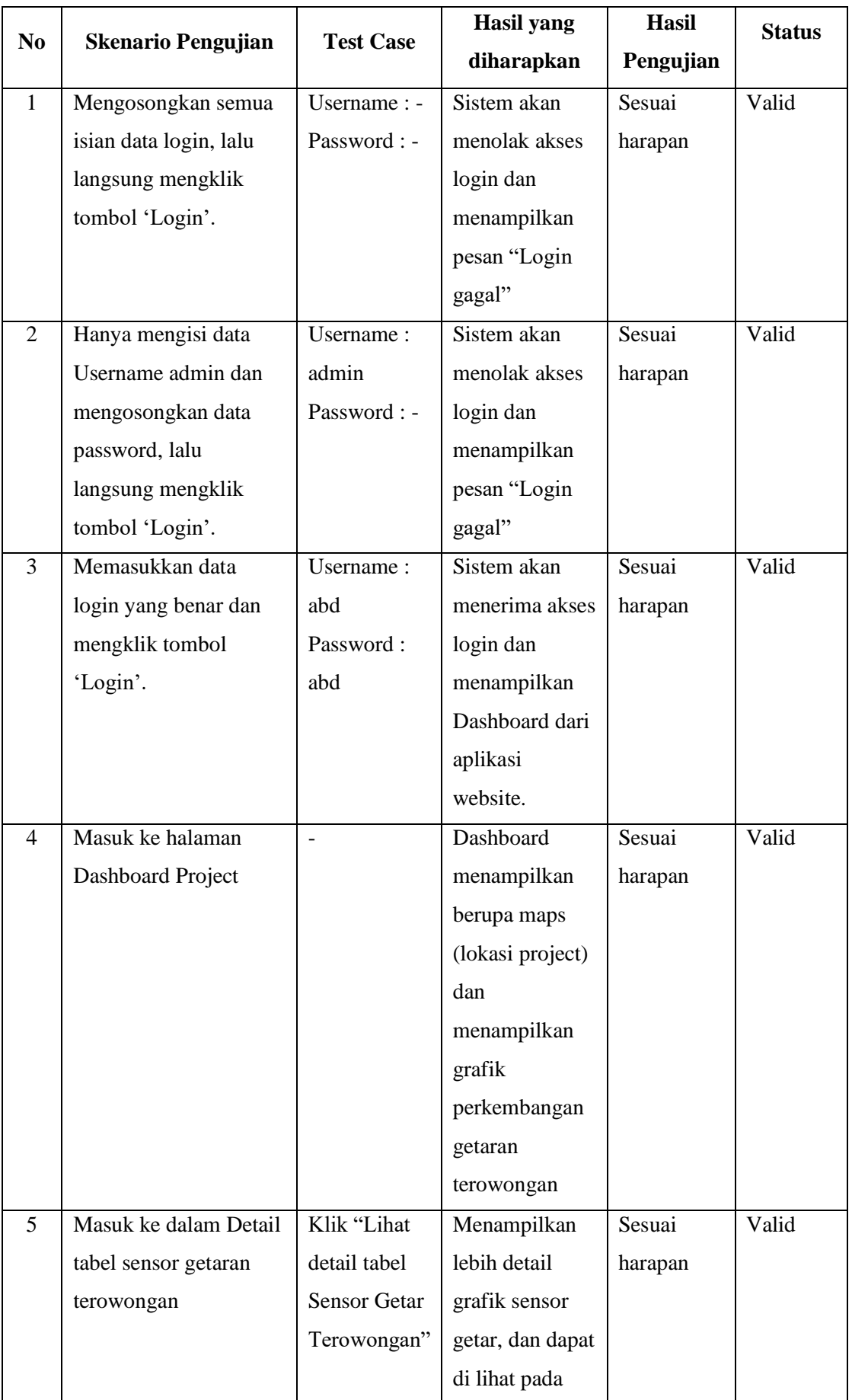

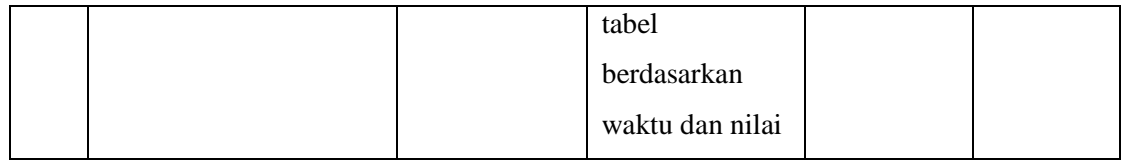

#### **5.4 PENGUJIAN ALAT**

Pada pengujian alat terdapat beberapa pengujian yang dilakukan oleh penulis, yang mana bertujuan untuk mengetahui hasil seperti tegangan yang di butuhkan dari arduino ataupun komponen yang lainnya.

### **5.3.1 Pengujian Tegangan Sumber**

Tahap pertama yang dilakukan adalah pengujian tegangan sumber, yang mana tegangan sumber di hasilkan dari adaptor. Hasil pengujian tegangan yang dihasilkan oleh adaptordapat dilihat pada tabel 5.1.

**Tabel 5.1 Pengujian Tegangan Sumber**

| <b>Sumber Arus</b> | <b>Tegangan Input</b> | Tegangan Output |
|--------------------|-----------------------|-----------------|
| Adaptor            |                       | . പ             |

#### **5.3.2 Pengujian Tegangan Arduino Uno**

Setelah melakukan pengujian tegangan sumber, selanjutnya menguji tegangan arduino uno, yang mana untuk mengetahui berapa besar arus yang di gunakan untuk menjalankan alat.

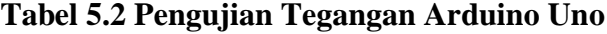

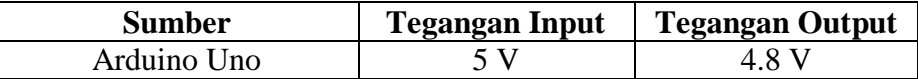

### **5.3.3 Pengujian Tegangan NodeMCU**

Pada pengujian tegangan nodemcu esp8266 ini dimaksudkan adalah untuk mengetahui berapa arus yang masuk pada nodemcu esp8266, dapat dilihat pada tabel di bawah ini :

| Sumber  | Tegangan Input | Tegangan Output |
|---------|----------------|-----------------|
| NodeMCT |                |                 |

**Tabel 5.3 Pengujian Tegangan NodeMCU Esp8266**

### **5.3.4 Pengujian Sensor Getaran (SW-420)**

Untuk pengujian sensor getaran (sw-420) ketika terjadi getaran yang berada pada lokasi penambangan (terowongan pada *prototype*) makan sensor akan bekerja mendeteksi getaran tersebut, dan selanjutnya buzzer akan berbunyi menandakan bahwa adanya getaran yang terjadi, selanjutnya jika tidak terjadi apa-apa maka buzzer tidak akan berbunyi. Berikut data yang dapat di tampilkan dari hasil pengujian sensor getaran (sw-420).

| Terowongan     | Sensor Getaran<br>$(sw-420)$ | Keterangan        | <b>Buzzer</b>    | Keterangan         |
|----------------|------------------------------|-------------------|------------------|--------------------|
|                |                              | Ada Getaran       |                  | Mengeluarkan Bunyi |
| $\overline{2}$ |                              | Tidak ada Getaran | $\boldsymbol{0}$ | Tidak ada Bunyi    |
| $\overline{2}$ |                              | Ada getaran       | 0                | Tidak ada Bunyi    |
|                |                              | Tidak ada Getaran |                  | Mengeluarkan Bunyi |

**Tabel 5.4 Pengujian Sensor Getaran (Sw-420)**

Pada pengujian esp wifi dilakukan dengan memasukkan beberapa perintah kedalam modul wifi melalui komunikasi serial menggunakan perintah AT *Command*. Perintah AT *Command* dapat dilihat pada tabel 5.5 :

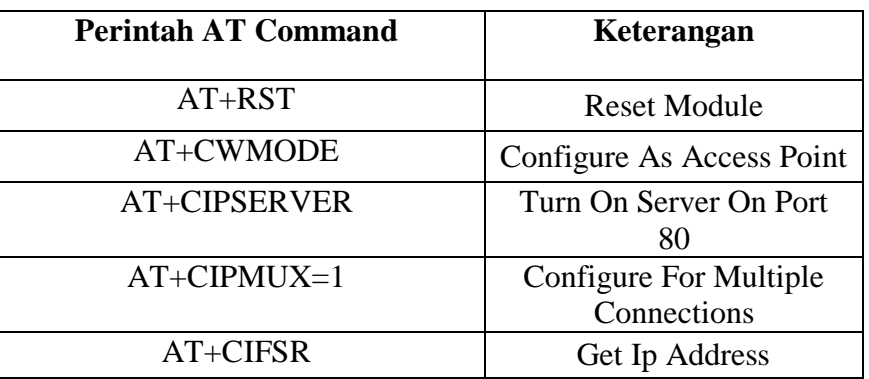

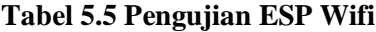

#### **5.3.7 Pengujian Motor DC**

Pengujian dilakukan pengiriman data dari aplikasi yang telah dibuat ke sistem rangkaian Arduino Uno. Hasil pengujian Motor DC dapat dilihat pada tabel 5.3 berikut.

#### **Tabel 5.7 Pengujian Motor DC**

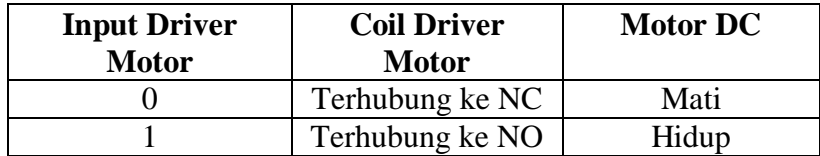

# **5.4 ANALISISSISTEMSECARAKESELURUHAN**

Untuk mendeteksi apabila terjadi kesalahan setelah uji coba, maka perlu dilakukan analisa rangkaian secara keseluruhan. Dari seluruh proses yang telah dilakukan, baik pengujian perangkat keras maupun perangkat lunak, dapat dikatakan bahwa alat ini dapat berfungsi sebagaimana yang penulis inginkan. Pada proses pembacaan sensor getaran (sw-420)tidak terjadi kesalahan pembacaan data, yang mana sensor dapat membaca adanya getaran yang di hasilkan, selanjutnya hasil atau *output* dari sensor getaran tersebut dapat di lihat di Lcd 16x2, dan pada layar monitor website dapat menampilkan *interface* yang sesuai dengan kondisi sebenarnya untuk monitoring.

Pengujian ini dilakukan untuk menunjukan bahwa sistem alat simulasi pendeteksi getaran tanah pada tambang emas bangko merangin berbasis IoT ini dapat bekerja sesuai dengan tujuan dari pembuatan. Pengujian ini dilakukan dengan cara sebagai berikut :

- 1. Ketika terjadi getaran yang di hasilkan pada lorong satu maupun lorong dua, sensor getaran akan bekerja membaca getaran tersebut, dengan status 0 atau 1. Selanjutnya hasil atau *output* sensor akan dapat di tampilkan di Lcd 16x2.
- 2. Terdapat buzzer sebagai pemberi tahu atau notifikasi dari hasil sensor getaran tersebut. Bukan hanya tampilan di Lcd 16x2 saja, tetapi ketika terjadi getaran buzzer akan aktif berbunyi memberi tahukan bahwa sanya terdapat getaran pada lorong satu ataupun dua.
- 3. Apabila terjadinya getaran baik di lorong satu atau pun lorong dua maka aplikasi akan menampilkan *interface* berupa grafik yang berdasarkan nilai getaran berapa kali terjadi.